# Информационные технологии в образовательном процессе взрослых

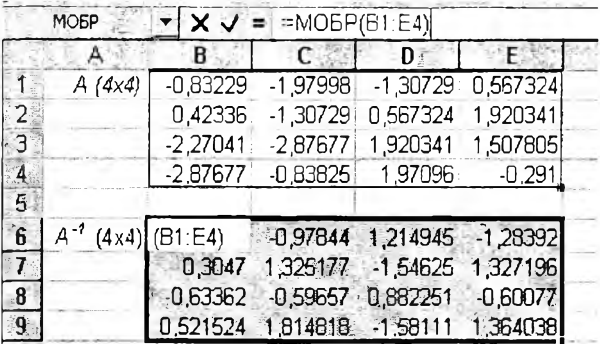

Рис. 10.

Шаг 6. Найдем вектор неизвестных  $X$ , умножив обратную матрицу  $A^{-1}$  на вектор С:  $X = CA^{-1}$ . Для этого выделим группу ячеек, в которых должен разместиться вектор неизвестных (рис.11), и активизируем последовательно команды Вставка функции -> МУМНОЖ (рис.12 - в пособии приводится иллюстрация открывшегося окна "Мастер функций"). В диалоговом окне функции МУМНОЖ с помощью блока выбора значений выделим последова-

|                | A      | зB             |                                     | 2.1.66                                               |
|----------------|--------|----------------|-------------------------------------|------------------------------------------------------|
|                |        |                |                                     | -0,57565 -0,97844 1,214945 -1,28392 C (1x4) 0,708994 |
| Э              |        |                | 0.3047 1.325177 -1.54625 1.327196   | 4.871448                                             |
| 3              |        |                | -0,63362 -0,59657 0,882251 -0,60077 | 2,200289                                             |
| .4             |        |                | 0,521524 1,814818 -1,58111 1,364038 | 15,54768                                             |
| 5              |        |                |                                     |                                                      |
| 6              | X(1x4) | $x_{1}$        |                                     |                                                      |
| $\overline{1}$ |        | x <sub>2</sub> |                                     |                                                      |
| $\frac{8}{9}$  |        | $x_3$          |                                     |                                                      |
|                |        | X٥             |                                     |                                                      |
|                |        |                |                                     |                                                      |

Рис. 11.

| $\blacktriangleright$ $\blacktriangleright$ $\blacktriangleright$ $\blacktriangleright$ = MYMHOX(B1:E4;G1:G4)<br><b>MOMHOX</b> |            |                                     |                   |   |        |          |  |  |  |  |
|----------------------------------------------------------------------------------------------------|------------|-------------------------------------|-------------------|---|--------|----------|--|--|--|--|
| $A - \infty$                                                                                                    | 8          | $C^2$                               | $\Box$ D          | モ |        | SG.      |  |  |  |  |
| $1 - A - 1 (4x4)$                                                                                                    | $-0.57565$ | $-0.97844$                          | 1,214945 -1,28392 |   | C(1x4) | 0,708994 |  |  |  |  |
| $\mathbf{2}$                                                                                                    |            | 0.3047 1.325177 -1.54625 1.327196   |                   |   |        | 4,871448 |  |  |  |  |
| G                                                                                                    | $-0.63362$ | $-0,59657$                          | 0,882251 -0,60077 |   |        | 2,200269 |  |  |  |  |
| $\blacktriangleleft$                                                                                                    |            | 0.521524 1.814818 -1.58111 1.364038 |                   |   |        | 15,54768 |  |  |  |  |
|                                                                                                    |            |                                     |                   |   |        |          |  |  |  |  |
| X(1x4)                                                                                                    | $x_{1}$    | (G1:G4)                             |                   |   |        |          |  |  |  |  |
|                                                                                                    | $x_2$      | 23,9042                             |                   |   |        |          |  |  |  |  |
| $\frac{5}{10}$ a $\frac{1}{10}$ a $\frac{1}{10}$                                                                               | $x_3$      | $-10,7548$                          |                   |   |        |          |  |  |  |  |
|                                                                                                    | $x_{4}$    | 26,93929                            |                   |   |        |          |  |  |  |  |

Рис. 14.

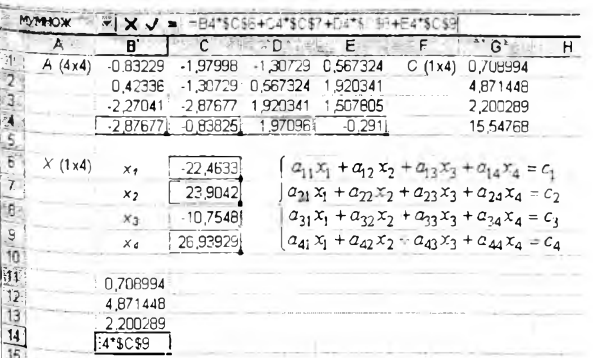

тельно матрицу  $A^{-1}$  и матрицу-вектор  $C$  и заполним поля Массив 1 и Массив 2 или просто запишем их координаты (рис.13). Завершаем действие с функцией МУМНОЖ, нажав одновременно комбинацию клавиш  $Crl + Shift + Enter$ (рис.14 - в пособии приводится иллюстрация открывшегося окна функции "МУМНОЖ"). В результате решения системы линейных уравнений (3) с помощью матричных операций получены значения неизвестных: x =-22,46,  $x = 23.9$ ,  $x = -10.74$ ,  $x = 26.94$  (рис. 14).

Шаг 7. Проверим правильность решения системы линейных уравнений (3) с помощью подстановки, т.е. запишем каждое уравнение из системы уравнений (3) в ячейки, указывая координаты ячеек с соответствующими значениями элементов матрицы А (4х4)  $a_{11}$ ,  $a_{12}$  ...  $a_{24}$  и элементов матрицы-вектора  $X(1x4)$   $x_{\mu}$ ,  $x_{\nu}$ ,  $x_{\nu}$ ,  $x_{\nu}$  (рис. 15).

В результате проведенной проверки получен вектор свободных членов системы уравнений (3), аналогичный вектору С (1х4), т.е. система уравнений (3) решено правильно (рис.15).

Можно сделать вывод, что пошаговое иллюстративное представление изменений, происходящих при изучении материала, создает спокойную обстановку в работе, слушатель более уверенно начинает работать, сравнивая свои действия с учебным материалом и не боясь что-либо испортить, так как знает, что всегда можно вернуться к предыдущему шагу.

- 1. Чичко О. И., Махнач В. И., Чичко А. Н. Алгоритмы и технология решения задач матричного исчисления в MS EXCEL: Учебное пособие. - Мн.: БНТУ, 2005. - 106 с.
- 2. Чичко О. И., Махнач В. И., Чичко А. Н. Алгоритмы и технология решения численных задач в MS EXCEL: Курс лекций по дисц. "Разработка интегрированных САПР/АСТТП" для студ. спец. Т10.02.00 "Программное обеспечение информационных технологий" и Т10.02.02 "Системы автоматизированного проектирования". Раздел "Алгоритмы и технология решения численных задач в MS EXCEL". - Мн.: БНТУ,  $2005. - 102$  c.

#### УДК 519:669.27

## СИСТЕМА АВТОМАТИЗИРОВАННОГО МОДЕ-ЛИРОВАНИЯ "ПРОЛИТ- 1К" И ЕЕ ПРИМЕНЕ-НИЕ ДЛЯ ЧИСЛЕННОГО МОДЕЛИРОВАНИЯ РАСПРЕДЕЛЕНИЯ ТЕМПЕРАТУР И НАПРЯЖЕ-НИЙ В КОКИЛЕ

### О.И. Чичко, Т.В. Матюшинец, В.Ф. Одиночко Белорусский национальный технический университет

Минск, Беларусь

### Л.В. Марков

ОАО "Могилевский металлургический завод" Могилев, Беларусь

Представлена САЕ система "ПРОЛИТ- 1К", предназначенная для моделирования процессов, протекающих при литье в кокиль. На примере промышленной отливки показаны возможности численного моделирования процессов заполнения кокилей и их нагрева. Этот материал может быть использован для слушателей с целью повышения их квалификации в области применения компьютерных технологий в промышленности.

Проектирование кокилей в литейном производстве является одной из сложнейших научно-технических задач, от решения которой зависит эффективность производства. От выбора конструкции кокиля в значительной степени зависит его стойкость в процессе эксплуатации. Поэтому разработка компьютерных систем для оценки пространственной конфигураций кокилей с точки зрения их стойкости и заполнения кристаллизующимся металлом является актуальной задачей направленной на снижение сроков проектирования и качества литья. В Белорусском национальном техническом университете разрабатываются САЕ-система "ПроЛит-1к" предназначенная для численного моделирования процессов заполнения кокилей и анализа их термостойкости. Моделирование процесса нагрева кокиля позволяет проследить динамику изменения температуры, фазовых превращений, напряжений и деформаций в любой момент времени в любом сечении кокиля в процессе заполнения его металлом. В основе пакета лежит математическое ядро, построенное на уравнении теплопроводности, уравнении равновесия, уравнениях связи деформаций и напряжений, клеточно-автоматных правилах и других уравнениях, используемых в теории температурных напряжений.

Работа с компьютерной системой проводится в несколько этапов: 1) построение трехмерного изображения отливки и кокиля в графическом редакторе; 2) импортирование электронной копии детали формата .stl в систему "ПроЛит-1к"; 3) разбиение отливки и кокиля на сеточные элементы, 4) задание материалов отливки, кокиля, а также их теплофизических свойств (теплопроводность, теплоемкость, плотность); 5) задание начальных и граничных условий нагрева (охлаждения) отливки и кокиля; 6) моделирование (расчет) во всех плоскостях детали и ее объеме полей: температур, скоростей металла (v, v, v) напряжений  $(\sigma_x, \sigma_y, \sigma_z, \sigma_z)$ ; деформаций  $(\varepsilon_y, \varepsilon_y, \varepsilon_z, \varepsilon_y, \tau_{xx}, \tau_{yz})$  $\tau_{\alpha}$ ,  $\tau_{yx}$ ,  $\tau_{xy}$ ,  $\tau_{xz}$ ); 7) анализ термонапряженного, структурного состояния кокиля в любой пространственной точке на основе критических напряжений и деформаций.

В основе математического ядра компьютерной системы лежат трехмерные расчеты нагрева кокиля в условиях его заполнения расплавом. Математически рассчитываемое температурное поле определяется скоростными потоками расплава, с учетом уравнений движения Навье -Стокса:

$$
\begin{aligned}\n\left( \frac{\partial v_x}{\partial \tau} + v_x \frac{\partial v_x}{\partial x} + v_y \frac{\partial v_x}{\partial y} + v_z \frac{\partial v_x}{\partial z} \right) &= \\
&= -\frac{1}{\rho} \frac{\partial P}{\partial x} + \frac{\eta}{\rho} \left( \frac{\partial^2 v_x}{\partial x^2} + \frac{\partial^2 v_x}{\partial y^2} + \frac{\partial^2 v_x}{\partial z^2} \right) \\
&= -\frac{1}{\rho} \frac{\partial v_y}{\partial x} + v_x \frac{\partial v_y}{\partial x} + v_y \frac{\partial v_y}{\partial y} + v_z \frac{\partial v_y}{\partial z} \right) \\
&= -\frac{1}{\rho} \frac{\partial P}{\partial y} + \frac{\eta}{\rho} \left( \frac{\partial^2 v_y}{\partial x^2} + \frac{\partial^2 v_y}{\partial y^2} + \frac{\partial^2 v_y}{\partial z^2} \right) - g \\
&= -\frac{1}{\rho} \frac{\partial P}{\partial x} + v_x \frac{\partial v_x}{\partial x} + v_y \frac{\partial v_x}{\partial y} + v_z \frac{\partial v_z}{\partial z} \right) \\
&= -\frac{1}{\rho} \frac{\partial P}{\partial z} + \frac{\eta}{\rho} \left( \frac{\partial^2 v_x}{\partial x^2} + \frac{\partial^2 v_z}{\partial y^2} + \frac{\partial^2 v_z}{\partial z^2} \right) \,,\n\end{aligned}
$$

$$
\frac{\partial \rho}{\partial \tau} + \left( \frac{\partial v_x}{\partial x} + \frac{\partial v_y}{\partial y} + \frac{\partial v_z}{\partial z} \right) \cdot \rho = 0 \tag{2}
$$

$$
\frac{\partial T}{\partial \tau} + v_x \frac{\partial T}{\partial x} + v_y \frac{\partial T}{\partial y} + v_z \frac{\partial T}{\partial z} =
$$
\n
$$
= \frac{1}{c(T)\rho} \left( \frac{\partial \left( \lambda(T) \frac{\partial T}{\partial x} \right)}{\partial x} + \frac{\partial \left( \lambda(T) \frac{\partial T}{\partial y} \right)}{\partial y} + \frac{\partial \left( \lambda(T) \frac{\partial T}{\partial z} \right)}{\partial z} \right) + \frac{F(x, y, z, \tau)}{c(T(x, y, z, \tau)) \cdot \rho},
$$
\n(3)

где  $\tau$ - время течения расплава; х, у,  $z$  - декартовы координаты (ось Унаправлена вертикально);  $v_1 v_2 v_3 -$ проекции скоростей элементов расплава на координатные оси X, Y, Z соответственно;  $P(\tau)$  – давление в расплаве;  $\rho$  – плотность расплава;  $\eta$  - динамическая вязкость;  $T$  - темнература;  $\lambda(T)$  – коэффициент теплопроводности расплава;  $c(T)$  – удельная теплоемкость расплава;  $F(x, y, z, \tau)$  – функция объемной плотности мощности выделения теплоты при кристаллизации.

Проиллюстрируем пример использования "Пролит-1к" для моделирования технологического процесса получения отливки "решетка", изготавливаемой на ОАО "ММЗ". На первом этапе строилось изображение промышленного 3d-кокиля. Далее он разбивался на сеточные элементы таким образом, чтобы самая тонкая его стенка имела размер не ниже 2-сеточных элементов. На втором этапе, используя начальные и граничные условия для расплава было рассчитано поле скоростей и температур расплава в кокиле. Затем температурное поле отливки принималось в качестве начального для кокиля. То есть начальные условия по температурам для кокиля при решении уравнения теплопроводности являлись динамически изменяющимися температурами отливки. На третьем этапе проводился расчет температур кокиля.

На рис. 1 представлено изображение кокиля и находящейся в нем отливки "решетка". На рис. 2 представлено распределение температур в фиксированный момент времени для выделенной плоскости кокиля. Как видно из рис.2, на момент времени т=150с температура в сечении в основном соответствует интервалу температур 200...220°С. Число клеток, имеющих температуры 320...340°С, незначительно. Причем основное повышение температуры кокиля наблюдается в местах соединения литниковой системы и отливки. То есть, основной вклад в высокие температуры кокиля вносится литниковой системой. Из рисунка видно, что уменьшение температур идет в направлении уменьшения значений Х. С увеличением времени температура в сечении увеличивается, о чем свидетельствует увеличение доли клеток с температурой Т  $\in$  [220°С, 240°С].

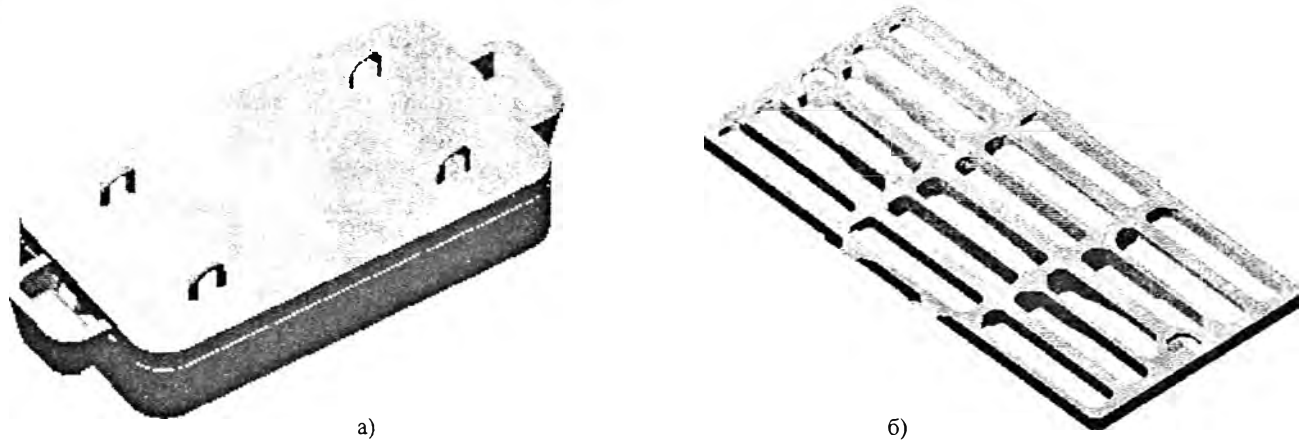

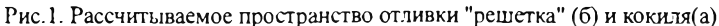

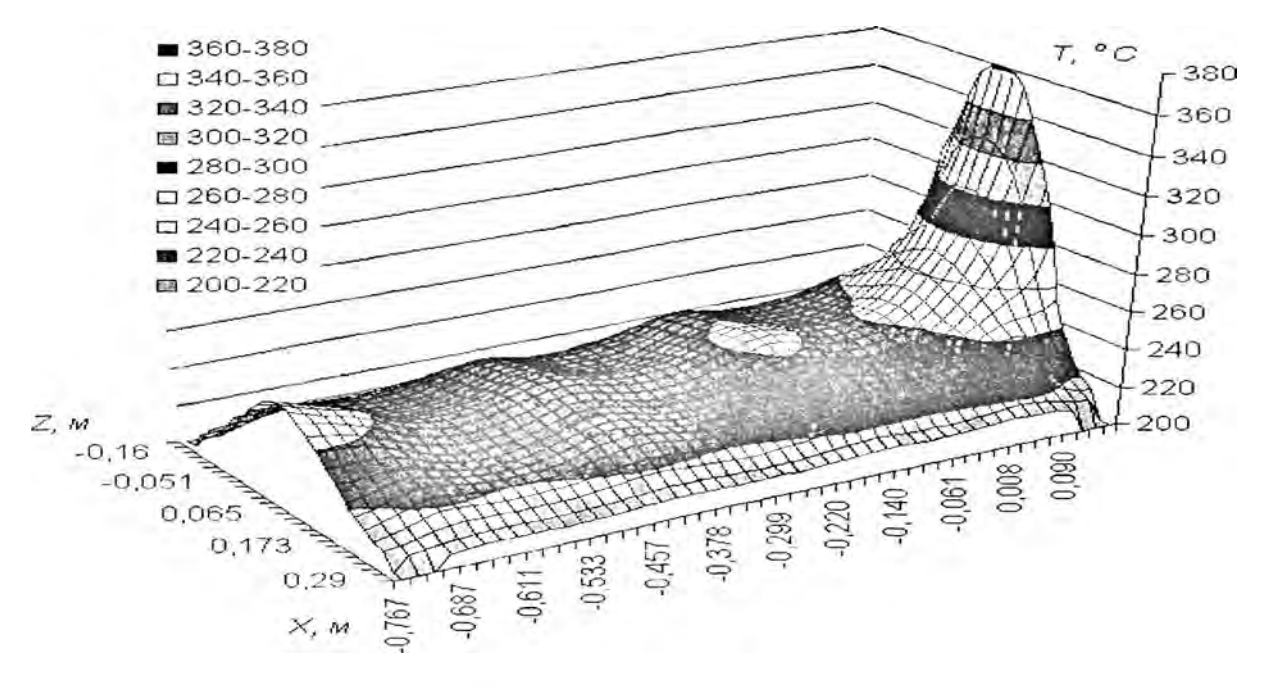

Рис.2. Распределение температуры в одном из сечений, находящимся на расстоянии 0,01 м от новерхности кокиля, в момент времени т=150 с

Представленные зависимости показывают, что положение литниковой системы и размеры ее каналов могут являться причиной анизотропного температурного поля, что способствует условиям образования трещин в кокиле. Таким образом, причина того, что распределение температур в сечениях носит волнообразный характер, связана с неравномерным распределением заливаемого металла в кокиль и сложной конфигурацией отливки.

Таким образом, выполненные исследования показали, что на основе математического моделирования и компьютерных расчетов можно проводить исследование динамики распределения температур во времени 3d-кокилей. Это позволяет предложить метод расчета температур по объему формы в качестве основного инструмента для выбора конфигурации кокнля на этапе его проектирования. Сущность этого метода состоит в том, чтобы выбирать оптимальную конфигурацию кокиля по характеру динамики частотных зависимостей числа сеточных элементов показывающих объемное распределение температур металлической формы при его заполнении расплавом. Данный метод отличается от известных тем, что он учитывает динамику заполнения формы и пространственное положение литниковой системы.

Система "ПроЛит-1к" открывает новые возможности для разработчиков, проектирующих технологическую оснастку, что позволяет существенно снизить сроки проектирования и повысить качество отливок получаемых при литье в кокиль.

- Чичко А.Н. Яцкевич Ю.В., Соболев В.Ф., Чичко О. И. Компьютерное моделирование в задачах термоупругости сложных пространственных деталей // Известия вузов. Энергетика. - 2003. - № 3. - С. 68-74.
- Чичко А.Н., Соболев В.Ф., Марков Л.В. О перснективах разработки методов расчета кокилей на основе компьютерных технологий // Литье и металлургия. - 2004. - № 2. - $C.19-21.$